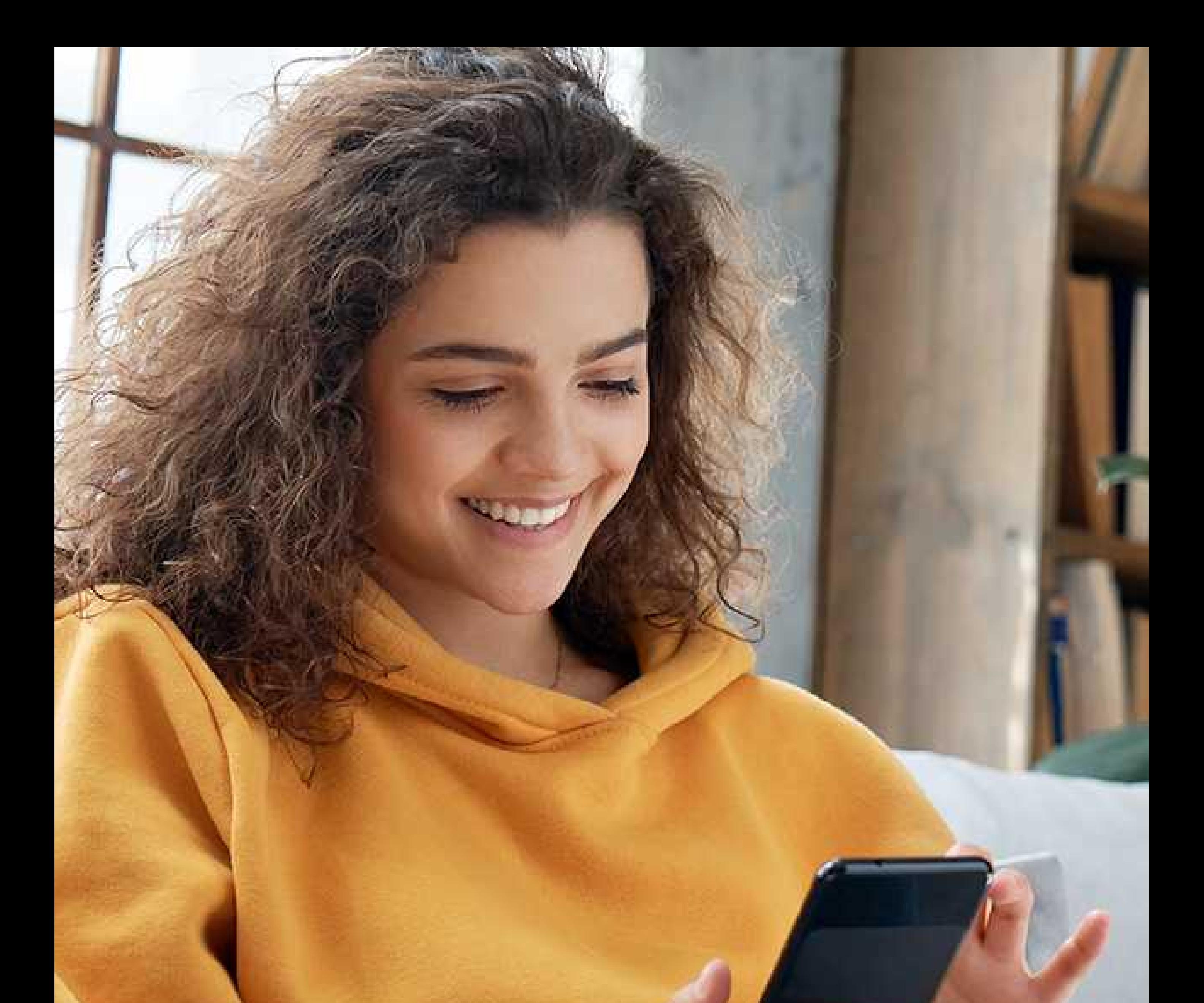

# MANUAL **Aplicativo<br>Unimed POA**

**CUIDAR DE VOCÊ. ESSE É O PLANO.** 

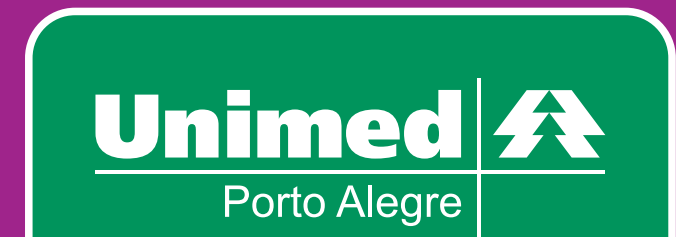

#### <u> 1989 - Jan Sarajević, matematično i postavlja i postavlja i postavlja i postavlja i postavlja i postavlja i p</u>

*<u>BRESSERTS</u>* 

**Acessar os nossos serviços pelo seu celular é rápido e fácil. Baixe gratuitamente e busque o que precisa:**

- **Cartão virtual**
- **Agenda on-line de consulta presencial**
- **Rede de serviços próprios**
- **Solicitação de autorização**
- **Resultado de exames**
- **Extrato de utilização**
- **E muito mais**

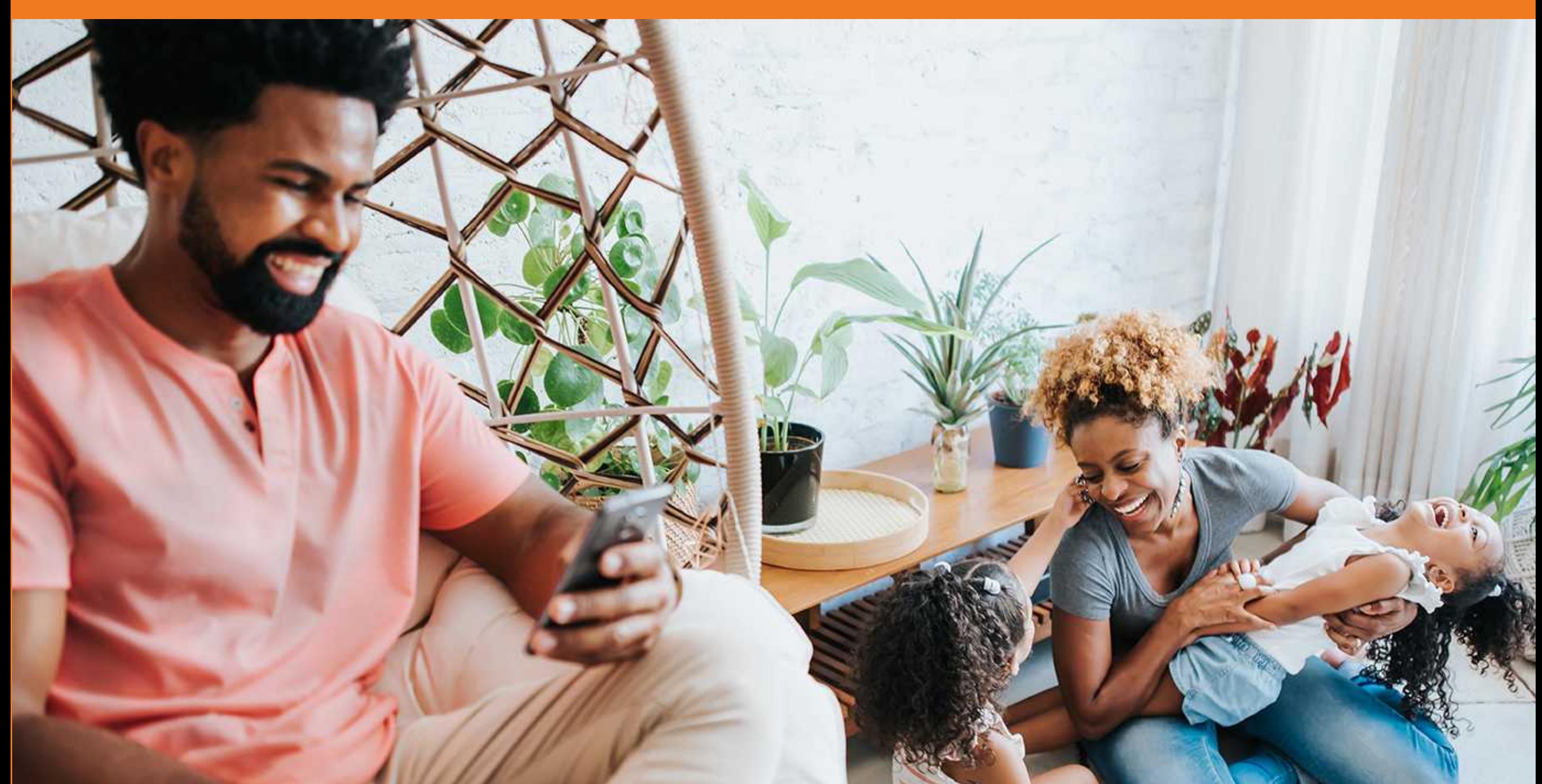

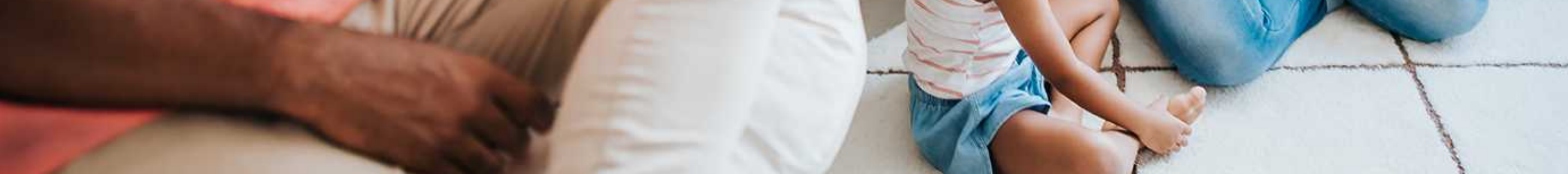

# **App Unimed POA: todo nosso cuidado na palma da sua mão.**

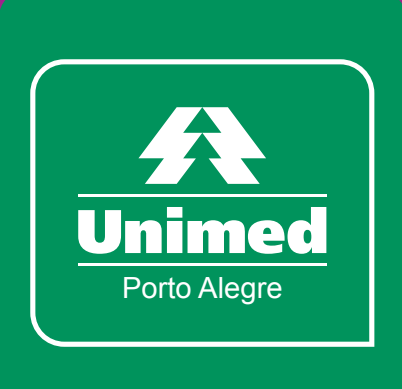

### *Para sistema iOS (Apple)*

- **Acesse a App Store.**
- **Pesquise "Unimed POA".**
- **Clique em "Instalar".**
- **Digite a sua senha da App Store.**
- **Escaneie o QR Code para baixar o aplicativo.**

### *Para sistema Android*

- **Acesse a Google Play Store.**
- **Pesquise "Unimed POA".**
- **Clique em "Instalar".**
- **Escaneie o QR Code para baixar o aplicativo.**

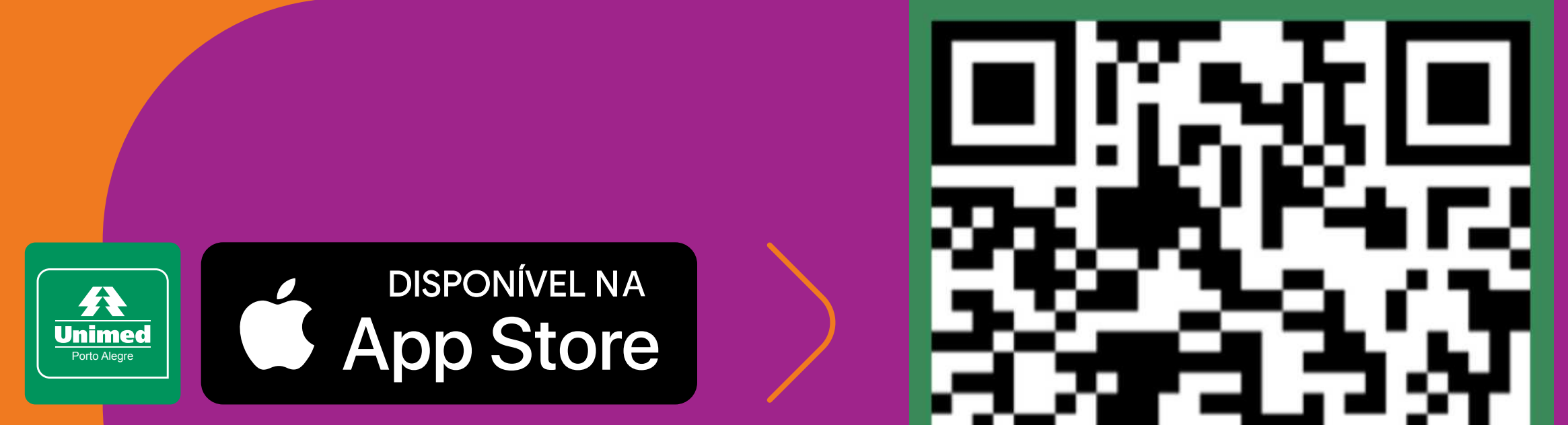

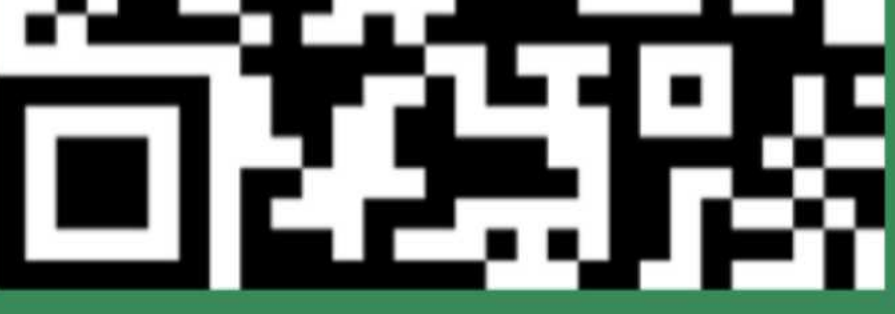

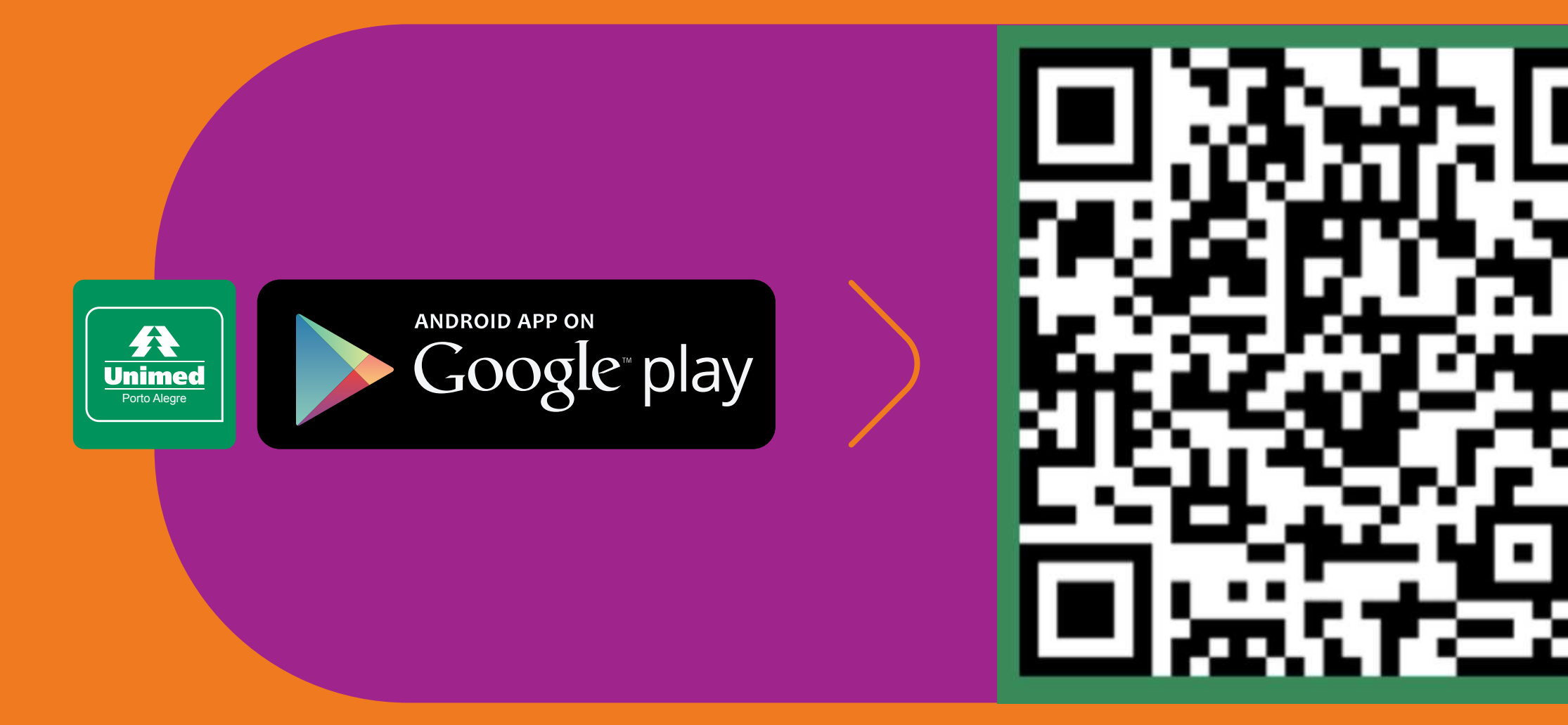

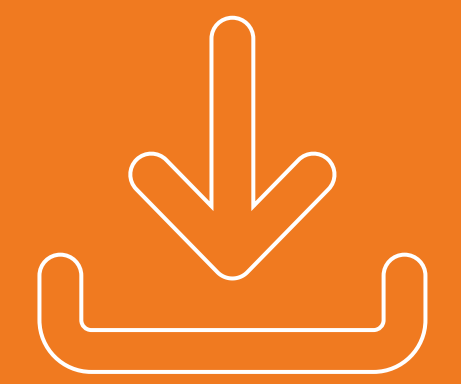

### **Veja como baixar:**

### **Como se cadastrar:**

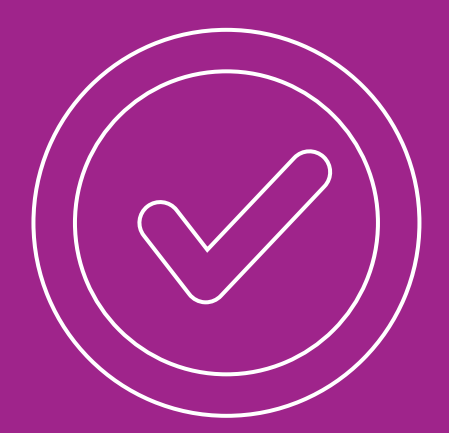

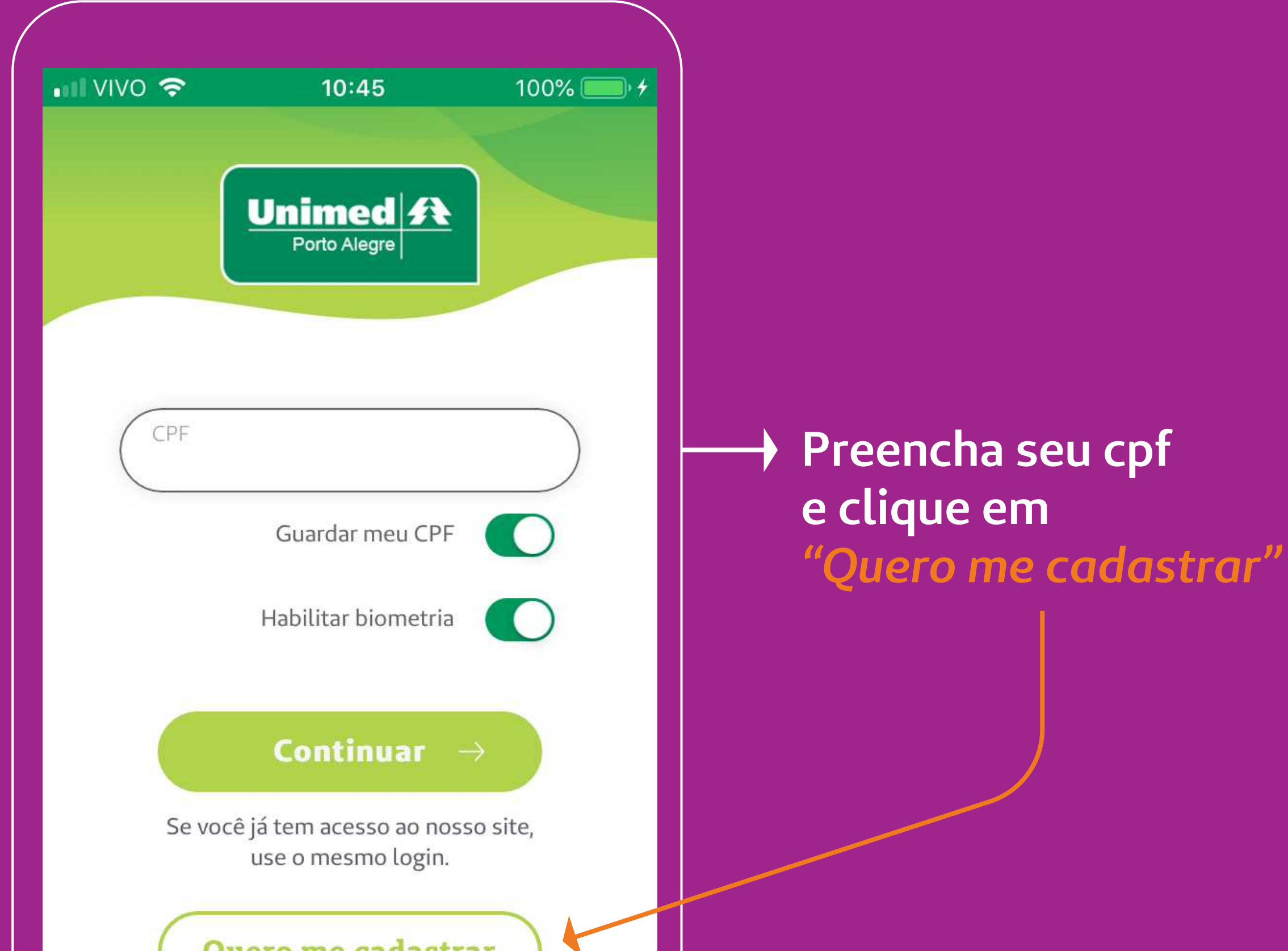

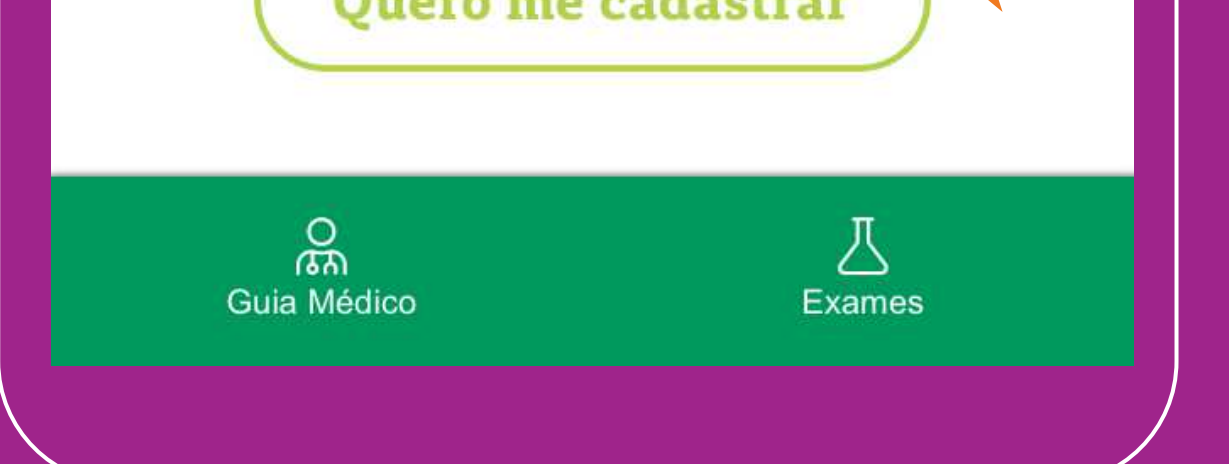

**Informe CPF e data de nascimento do titular do plano**

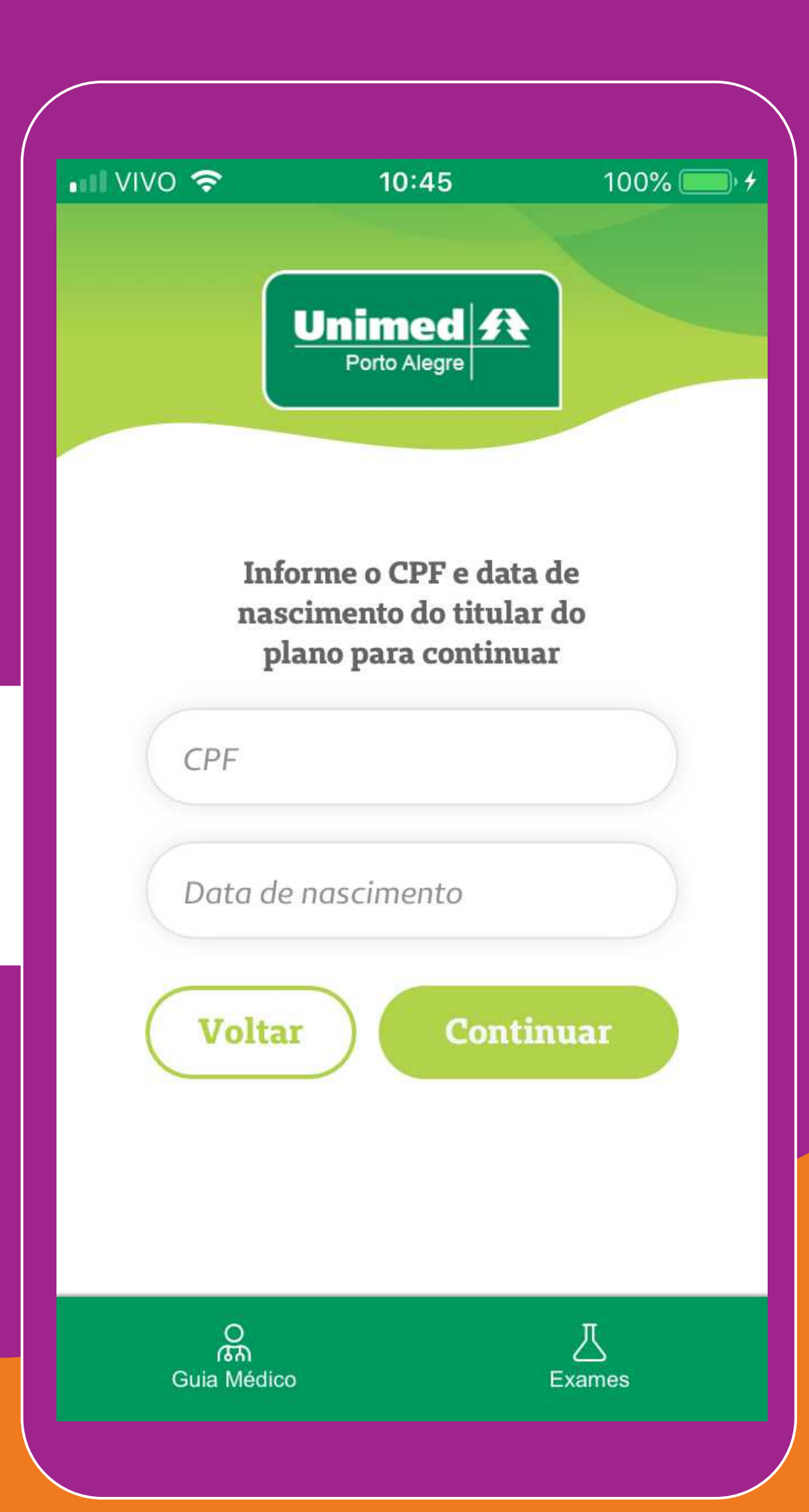

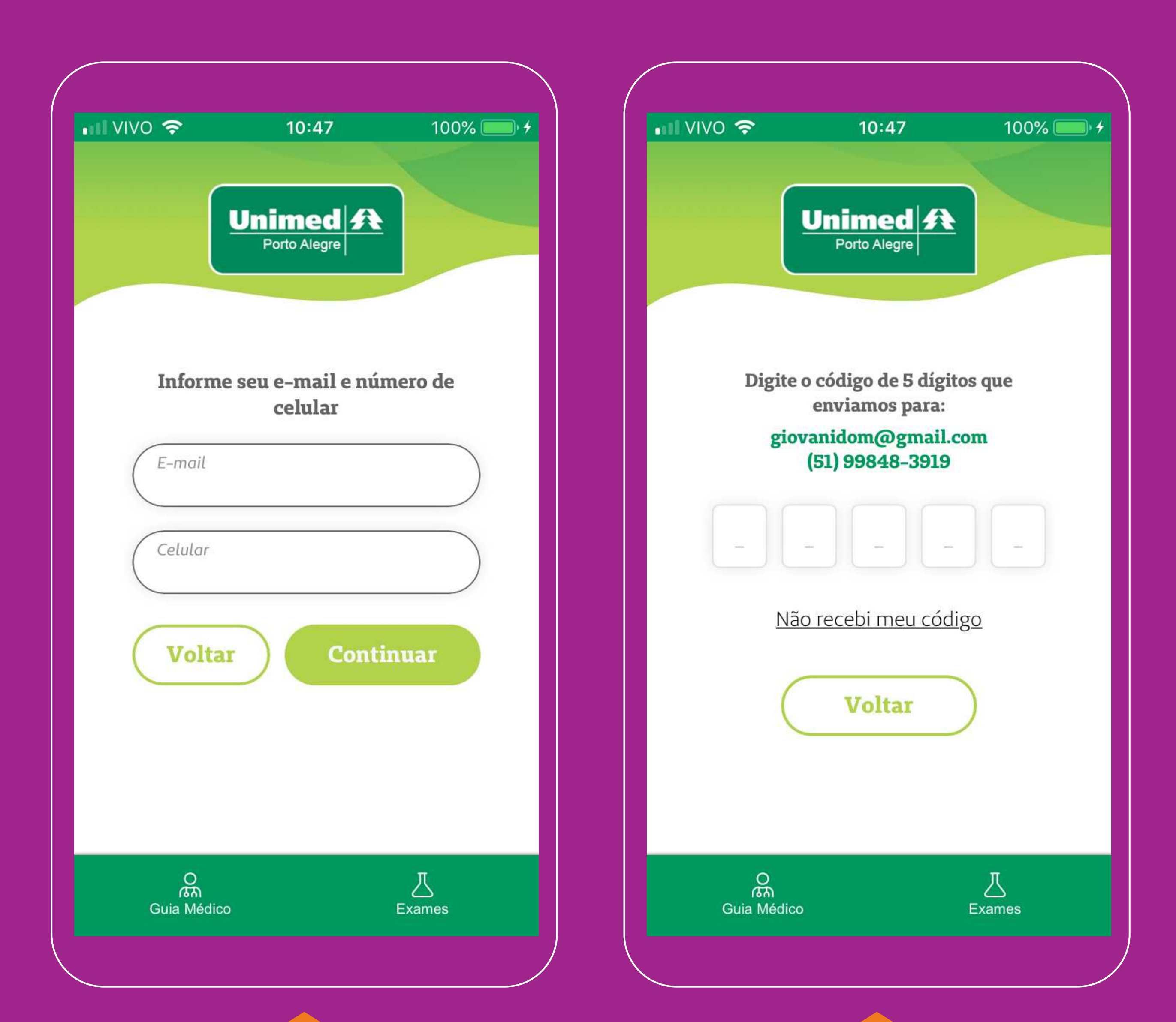

#### Informe seu e-mail e número do celular

Digite o código verificador que será enviado para seu e-mail e celular

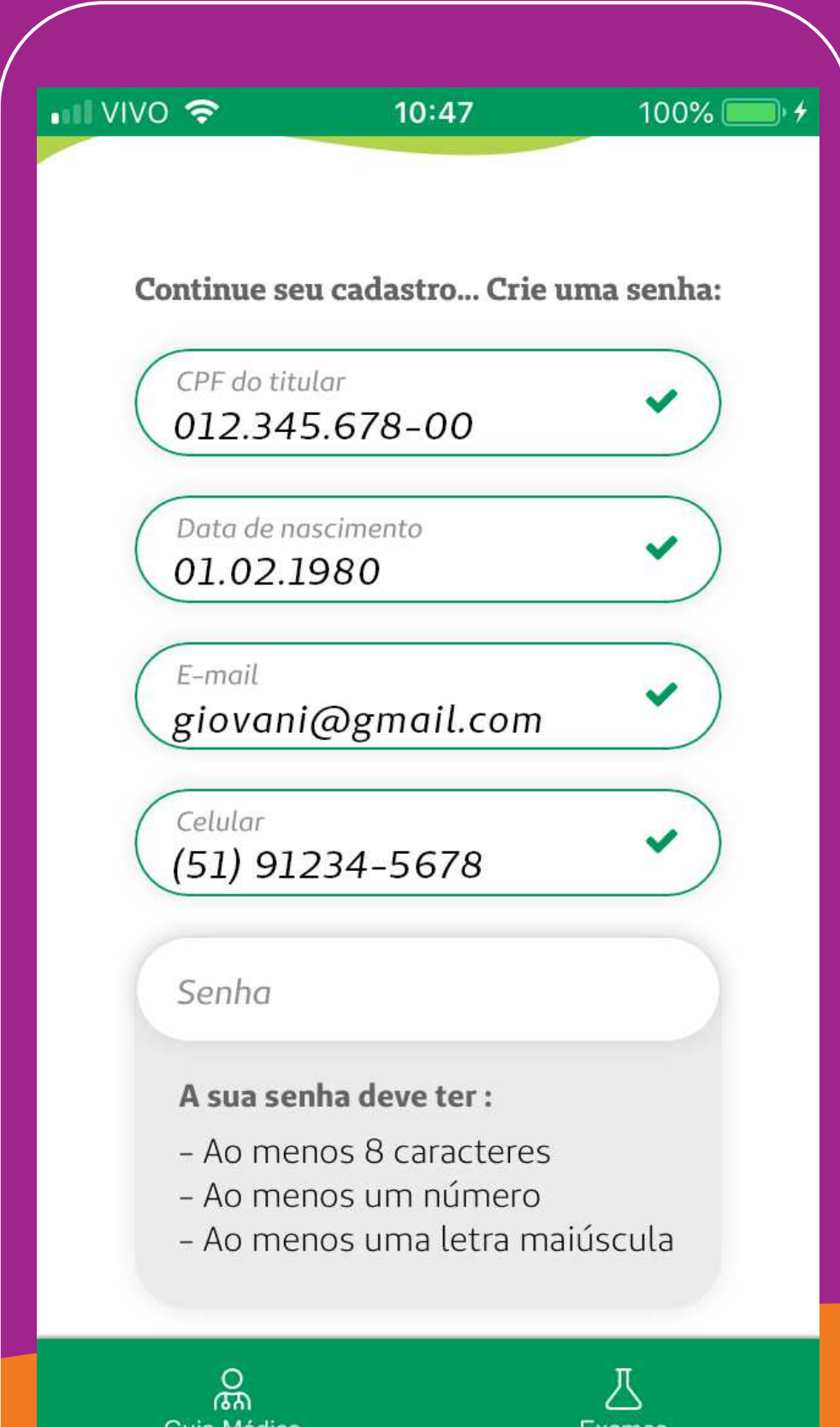

#### Crie sua senha

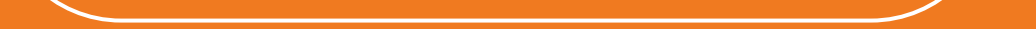

**Pronto!** 

Você já pode acessar

do nosso aplicativo.

todas as funcionalidades

### *Guia médico*

**Escolha entre mais de 6.670 médicos Cooperados Unimed. Você ainda pode usar a geolocalização para encontrar o médico mais próximo de você.**

### *Meu plano*

**Encontre aqui as principais informações do seu plano Unimed.**

### **Funcionalidades:**

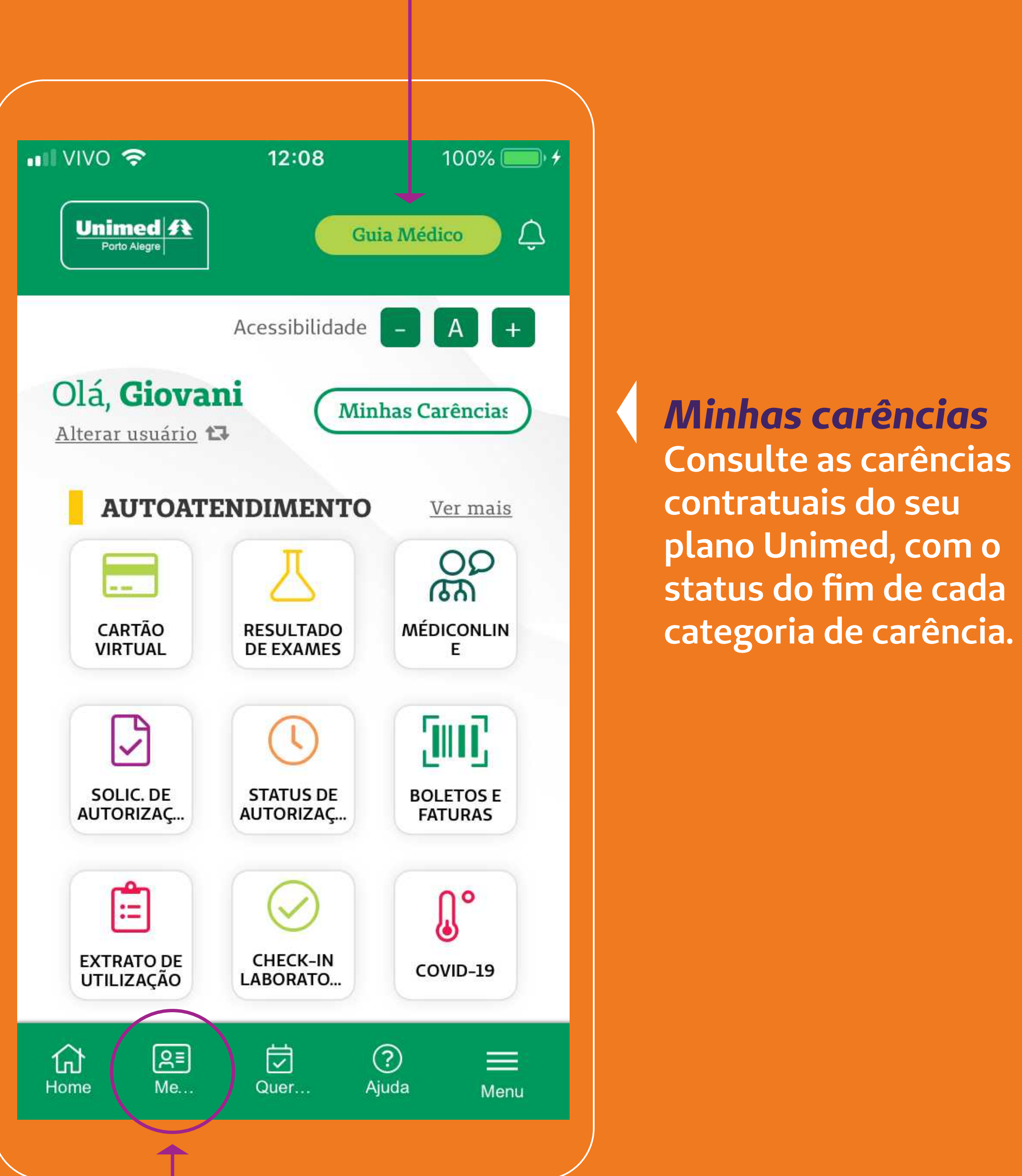

#### *Quero consulta*

**Recurso do app para facilitar a marcação de consulta. Escolha a especialidade desejada, a data de atendimento e solicite sua consulta pelo app.**

### *Ajuda*

**Tire suas dúvidas pelo app e veja todos nossos contatos como chat, fale conosco e telefones úteis.**

#### *Menu*

**Veja todas as funcionalidades do app Unimed POA listadas nesse menu.**

### **Funcionalidades:**

![](_page_6_Picture_1.jpeg)

*Cartão virtual:* **acesse seu cartão virtual e token para identificar-se no momento do atendimento. Lembre-se sempre de apresentar um documento de identificação com foto juntamente com o cartão Unimed.**

![](_page_7_Picture_4.jpeg)

*Resultado de exames:* **acesse o resultado dos seus exames.**

![](_page_7_Picture_6.jpeg)

*MédicOnline:* **com a plataforma de telemedicina da Unimed POA, você faz consultas sem sair de casa.**

![](_page_7_Picture_8.jpeg)

*Solicitação de autorização:* **solicite a autorização de exames e procedimentos.**

![](_page_7_Picture_10.jpeg)

*Status de autorização:* **acompanhe o status de sua solicitação de autorização.**

### **Autoatendimento:**

![](_page_7_Picture_1.jpeg)

![](_page_7_Picture_2.jpeg)

*Boletos e faturas:* **consulte sua lista de faturas e faça também sua adesão à fatura digital.**

![](_page_8_Picture_4.jpeg)

*Extrato de utilização:* **consulte sua utilização e os valores de suas despesas de coparticipações. Você também pode consultar as informações dos seus dependentes menores de 18 anos.**

![](_page_8_Picture_6.jpeg)

*Check-in Laboratorial:* **usando o Check-In Laboratorial, você adianta o atendimento para exames nos Laboratórios Unimed.**

![](_page_8_Picture_8.jpeg)

*Covid-19:* **veja aqui orientações para exames de detecção de Covid-19 ou fale com nosso assistente virtual.**

### **Autoatendimento:**

![](_page_8_Picture_1.jpeg)

![](_page_8_Picture_2.jpeg)

### **Rede de Serviços Próprios:**

![](_page_9_Figure_1.jpeg)

**Consulte as opções de serviços próprios da Unimed POA ou busque por cidade ou tipo de serviço que deseja encontrar. Temos disponíveis diversas unidades como:**

- **Laboratórios**
- **Núcleos Unifácil**
- **Clínicas de Vacinas**
- **Centro de Diagnóstico por Imagem**
- **Centro de Oncologia e Infusão**
- **Atendimento Pediátrico**
- **Pronto-atendimento**

## **Cartão Virtual Unimed POA:** um jeito de utilizar nossos serviços pelo celular.

Confira o passo a passo e saiba como funciona.

![](_page_10_Picture_2.jpeg)

#### **Fique atento:**

Apresentar o cartão virtual pelo nosso app é a forma preferencial para identificar-se no atendimento e, em breve, substituirá a apresentação do cartão físico.

Por isso, baixe o app Unimed POA antecipadamente e fique tranquilo

#### tendo o seu cartão virtual com você sempre que precisar.

- 
- 
- 
- 
- 
- -
- - -
- -
	-
- 
- 
- -
	- -
	-
	-
- 
- 
- 
- -
- -
- 
- 
- 
- 
- 
- -
	-
	-
	-
	-
	-
	-
	-
	-
	-
	-
	- -
	-
- -
	-
- 
- 
- 
- 
- 
- 
- -
- 
- 
- 
- 
- 
- 
- 
- 
- 
- 
-